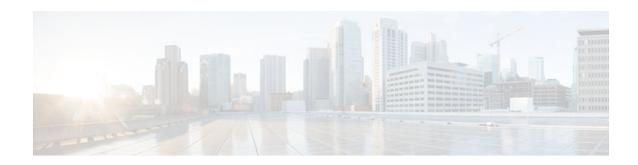

# **IPv6 Automatic 6to4 Tunnels**

### Last Updated: November 1, 2012

This feature provides support for IPv6 automatic 6to4 tunnels. An automatic 6to4 tunnel allows isolated IPv6 domains to be connected over an IPv4 network to remote IPv6 networks.

- Finding Feature Information, page 1
- Information About IPv6 Automatic 6to4 Tunnels, page 1
- How to Configure IPv6 Automatic 6to4 Tunnels, page 2
- Configuration Examples for IPv6 Automatic 6to4 Tunnels, page 4
- Additional References, page 5
- Feature Information for IPv6 Automatic 6to4 Tunnels, page 6

## **Finding Feature Information**

Your software release may not support all the features documented in this module. For the latest caveats and feature information, see Bug Search Tool and the release notes for your platform and software release. To find information about the features documented in this module, and to see a list of the releases in which each feature is supported, see the feature information table at the end of this module.

Use Cisco Feature Navigator to find information about platform support and Cisco software image support. To access Cisco Feature Navigator, go to <a href="https://www.cisco.com/go/cfn">www.cisco.com/go/cfn</a>. An account on Cisco.com is not required.

### **Information About IPv6 Automatic 6to4 Tunnels**

• Automatic 6to4 Tunnels, page 1

### **Automatic 6to4 Tunnels**

An automatic 6to4 tunnel allows isolated IPv6 domains to be connected over an IPv4 network to remote IPv6 networks. The key difference between automatic 6to4 tunnels and manually configured tunnels is that the tunnel is not point-to-point; it is point-to-multipoint. In automatic 6to4 tunnels, routers are not configured in pairs because they treat the IPv4 infrastructure as a virtual nonbroadcast multiaccess (NBMA) link. The IPv4 address embedded in the IPv6 address is used to find the other end of the automatic tunnel.

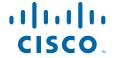

An automatic 6to4 tunnel may be configured on a border router in an isolated IPv6 network, which creates a tunnel on a per-packet basis to a border router in another IPv6 network over an IPv4 infrastructure. The tunnel destination is determined by the IPv4 address of the border router extracted from the IPv6 address that starts with the prefix 2002::/16, where the format is 2002:border-router-IPv4-address ::/48. Following the embedded IPv4 address are 16 bits that can be used to number networks within the site. The border router at each end of a 6to4 tunnel must support both the IPv4 and IPv6 protocol stacks. 6to4 tunnels are configured between border routers or between a border router and a host.

The simplest deployment scenario for 6to4 tunnels is to interconnect multiple IPv6 sites, each of which has at least one connection to a shared IPv4 network. This IPv4 network could be the global Internet or a corporate backbone. The key requirement is that each site have a globally unique IPv4 address; the Cisco software uses this address to construct a globally unique 6to4/48 IPv6 prefix. As with other tunnel mechanisms, appropriate entries in a Domain Name System (DNS) that map between hostnames and IP addresses for both IPv4 and IPv6 allow the applications to choose the required address.

## **How to Configure IPv6 Automatic 6to4 Tunnels**

Configuring Automatic 6to4 Tunnels, page 2

### **Configuring Automatic 6to4 Tunnels**

Perform this task to configure automatic 6to4 tunnels.

With 6to4 tunnels, the tunnel destination is determined by the border router IPv4 address, which is concatenated to the prefix 2002::/16 in the format 2002:border-router-IPv4-address::/48. The border router at each end of a 6to4 tunnel must support both the IPv4 and IPv6 protocol stacks.

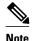

The configuration of only one IPv4-compatible tunnel and one 6to4 IPv6 tunnel is supported on a router. If you choose to configure both of those tunnel types on the same router, we strongly recommend that they do not share the same tunnel source.

The reason that a 6to4 tunnel and an IPv4-compatible tunnel cannot share an interface is that both of them are NBMA "point-to-multipoint" access links and only the tunnel source can be used to reorder the packets from a multiplexed packet stream into a single packet stream for an incoming interface. So when a packet with an IPv4 protocol type of 41 arrives on an interface, that packet is mapped to an IPv6 tunnel interface based on the IPv4 address. However, if both the 6to4 tunnel and the IPv4-compatible tunnel share the same source interface, the router is not able to determine the IPv6 tunnel interface to which it should assign the incoming packet.

IPv6 manually configured tunnels can share the same source interface because a manual tunnel is a "point-to-point" link, and both the IPv4 source and IPv4 destination of the tunnel are defined.

>

### **SUMMARY STEPS**

- 1. enable
- 2. configure terminal
- **3. interface tunnel** *tunnel-number*
- 4. ipv6 address ipv6-prefix / prefix-length [eui-64]
- **5. tunnel source** {*ip-address*| *interface-t ype interface-number*}
- 6. tunnel mode ipv6ip 6to4
- 7. exit
- **8. ipv6 route** *ipv6-prefix* / *prefix-length* **tunnel** *tunnel-number*

### **DETAILED STEPS**

|        | Command or Action                                                   | Purpose                                                                                                    |  |
|--------|---------------------------------------------------------------------|----------------------------------------------------------------------------------------------------|--|
| Step 1 | enable                                                              | Enables privileged EXEC mode.                                                                                             |  |
|        |                                                                     | Enter your password if prompted.                                                                                          |  |
|        | Example:                                                            |                                                                                                    |  |
|        | Router> enable                                                      |                                                                                                    |  |
| Step 2 | configure terminal                                                  | Enters global configuration mode.                                                                                         |  |
|        |                                                                     |                                                                                                    |  |
|        | Example:                                                            |                                                                                                    |  |
|        | Router# configure terminal                                          |                                                                                                    |  |
| Step 3 | interface tunnel tunnel-number                                      | Specifies a tunnel interface and number, and enters interface configuration mode.                                         |  |
|        | Example:                                                            |                                                                                                    |  |
|        | Router(config)# interface tunnel 0                                  |                                                                                                    |  |
| Step 4 | ipv6 address ipv6-prefix / prefix-length [eui-64]                   | Specifies the IPv6 address assigned to the interface and enables IPv6 processing on the interface.                        |  |
|        | Example:                                                            | • The 32 bits following the initial 2002::/16 prefix correspond to an IPv4 address assigned to the tunnel source.         |  |
|        | Router(config-if)# ipv6 address<br>2002:c0a8:6301:1::1/64           |                                                                                                    |  |
| Step 5 | <b>tunnel source</b> {ip-address  interface-t ype interface-number} | Specifies the source interface type and number for the tunnel interface.                                                  |  |
|        | Example:                                                            | Note The interface type and number specified in the <b>tunnel</b> source command must be configured with an IPv4 address. |  |
|        | Router(config-if)# tunnel source ethernet 0                         |                                                                                                    |  |

|        | Command or Action                                           | Purpose                                                                                                    |
|--------|-------------------------------------------------------------|----------------------------------------------------------------------------------------------------|
| Step 6 | tunnel mode ipv6ip 6to4                                     | Specifies an IPv6 overlay tunnel using a 6to4 address.                                                                                                 |
|        |                                                             |                                                                                                    |
|        | Example:                                                    |                                                                                                    |
|        | Router(config-if)# tunnel mode ipv6ip 6to4                  |                                                                                                    |
| Step 7 | exit                                                        | Exits interface configuration mode, and returns the router to global configuration mode.                                                               |
|        | Example:                                                    |                                                                                                    |
|        | Router(config-if)# exit                                     |                                                                                                    |
| Step 8 | ipv6 route ipv6-prefix   prefix-length tunnel tunnel-number | Configures a static route for the IPv6 6to4 prefix 2002::/16 to the specified tunnel interface.                                                        |
|        | Example:                                                    | <b>Note</b> When configuring a 6to4 overlay tunnel, you must configure a static route for the IPv6 6to4 prefix 2002::/16 to the 6to4 tunnel interface. |
|        | Example:                                                    | The tunnel number specified in the <b>ipv6 route</b> command must be the same tunnel number specified in the <b>interface</b> tunnelcommand.           |
|        | Router(config)# ipv6 route 2002::/16 tunnel 0               |                                                                                                    |

# **Configuration Examples for IPv6 Automatic 6to4 Tunnels**

Example: Configuring 6to4 Tunnels, page 4

### **Example: Configuring 6to4 Tunnels**

The following example configures a 6to4 tunnel on a border router in an isolated IPv6 network. The IPv4 address is 192.168.99.1, which translates to the IPv6 prefix of 2002:c0a8:6301::/48. The IPv6 prefix is subnetted into 2002:c0a8:6301::/64 for the tunnel interface: 2002:c0a8:6301:1::/64 for the first IPv6 network, and 2002:c0a8:6301:2::/64 for the second IPv6 network. The static route ensures that any other traffic for the IPv6 prefix 2002::/16 is directed to tunnel interface 0 for automatic tunneling.

```
interface Ethernet0
  description IPv4 uplink
  ip address 192.168.99.1 255.255.255.0
!
interface Ethernet1
  description IPv6 local network 1
  ipv6 address 2002:c0a8:6301:1::1/64
!
interface Ethernet2
  description IPv6 local network 2
  ipv6 address 2002:c0a8:6301:2::1/64
!
interface Tunnel0
  description IPv6 uplink
```

```
no ip address
ipv6 address 2002:c0a8:6301::1/64
tunnel source Ethernet 0
tunnel mode ipv6ip 6to4
!
ipv6 route 2002::/16 tunnel 0
```

## **Additional References**

#### **Related Documents**

| Related Topic                    | Document Title  IPv6 Configuration Guide        |  |
|----------------------------------|-------------------------------------------------|--|
| IPv6 addressing and connectivity |                                                 |  |
| Cisco IOS commands               | Cisco IOS Master Commands<br>List, All Releases |  |
| IPv6 commands                    | Cisco IOS IPv6 Command<br>Reference             |  |
| Cisco IOS IPv6 features          | Cisco IOS IPv6 Feature Mapping                  |  |

### **Standards and RFCs**

| Standard/RFC  | Title     |
|---------------|-----------|
| RFCs for IPv6 | IPv6 RFCs |

### **MIBs**

| MIB | MIBs Link                                                                                                    |
|-----|----------------------------------------------------------------------------------------------------|
|     | To locate and download MIBs for selected platforms, Cisco IOS releases, and feature sets, use Cisco MIB Locator found at the following URL: |
|     | http://www.cisco.com/go/mibs                                                                                                    |

### **Technical Assistance**

| Description                                                                                                    | Link                                              |
|----------------------------------------------------------------------------------------------------|---------------------------------------------------|
| The Cisco Support and Documentation website provides online resources to download documentation, software, and tools. Use these resources to install and configure the software and to troubleshoot and resolve technical issues with Cisco products and technologies. Access to most tools on the Cisco Support and Documentation website requires a Cisco.com user ID and password. | http://www.cisco.com/cisco/web/support/index.html |

### **Feature Information for IPv6 Automatic 6to4 Tunnels**

The following table provides release information about the feature or features described in this module. This table lists only the software release that introduced support for a given feature in a given software release train. Unless noted otherwise, subsequent releases of that software release train also support that feature.

Use Cisco Feature Navigator to find information about platform support and Cisco software image support. To access Cisco Feature Navigator, go to www.cisco.com/go/cfn. An account on Cisco.com is not required.

Table 1 Feature Information for IPv6 Automatic 6to4 Tunnels

| Feature Name                   | Releases    | Feature Information                                                                                                 |
|--------------------------------|-------------|----------------------------------------------------------------------------------------------------|
| IPv6 Tunneling: Automatic 6to4 | 12.0(22)S   | An automatic 6to4 tunnel allows isolated IPv6 domains to be connected over an IPv4 network to remote IPv6 networks. |
| Tunnels                        | 12.2(14)S   |                                                                                                    |
|                                | 12.2(28)SB  |                                                                                                    |
|                                | 12.2(33)SRA | The following commands were introduced or modified: <b>tunnel mode ipv6ip</b> , <b>tunnel source</b> .              |
|                                | 12.2(18)SXE |                                                                                                    |
|                                | 12.2(2)T    |                                                                                                    |
|                                | 15.0(1)S    |                                                                                                    |

Cisco and the Cisco logo are trademarks or registered trademarks of Cisco and/or its affiliates in the U.S. and other countries. To view a list of Cisco trademarks, go to this URL: www.cisco.com/go/trademarks. Third-party trademarks mentioned are the property of their respective owners. The use of the word partner does not imply a partnership relationship between Cisco and any other company. (1110R)

Any Internet Protocol (IP) addresses and phone numbers used in this document are not intended to be actual addresses and phone numbers. Any examples, command display output, network topology diagrams, and other figures included in the document are shown for illustrative purposes only. Any use of actual IP addresses or phone numbers in illustrative content is unintentional and coincidental.

© 2012 Cisco Systems, Inc. All rights reserved.